# PS Financials 9.2 My Requisitions

# **Financials & Annual Budget** ⊕

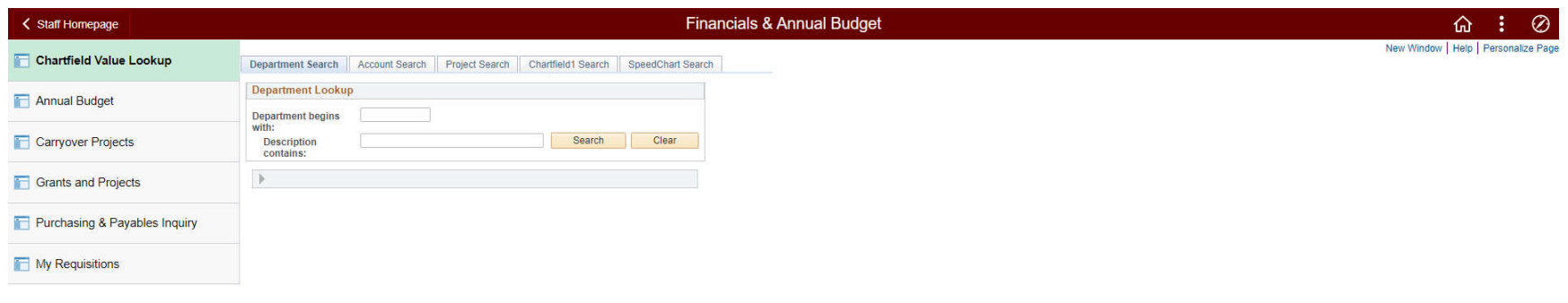

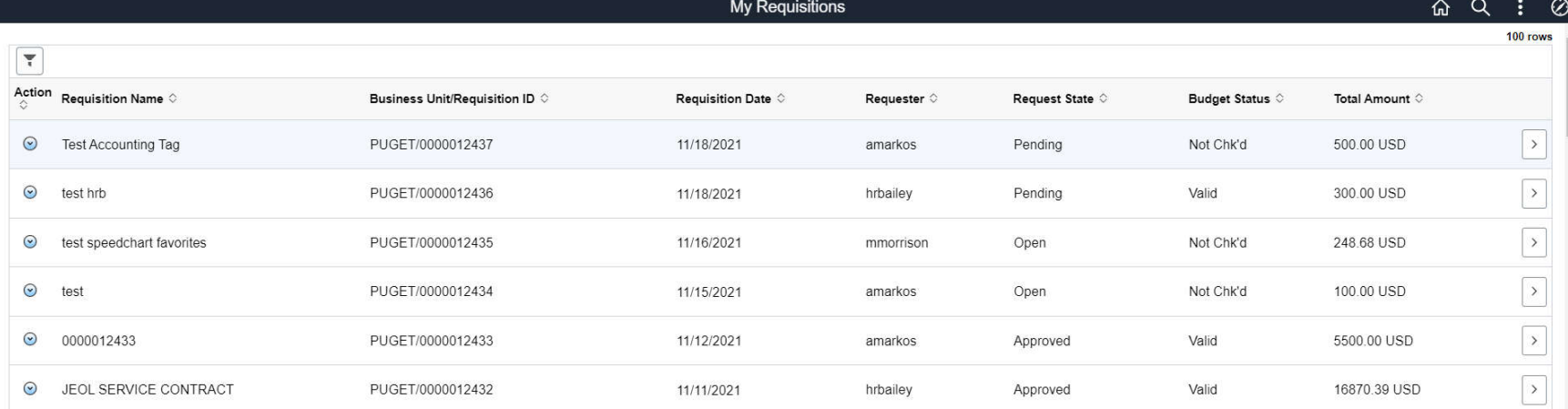

## Filters can be used to search requisitions

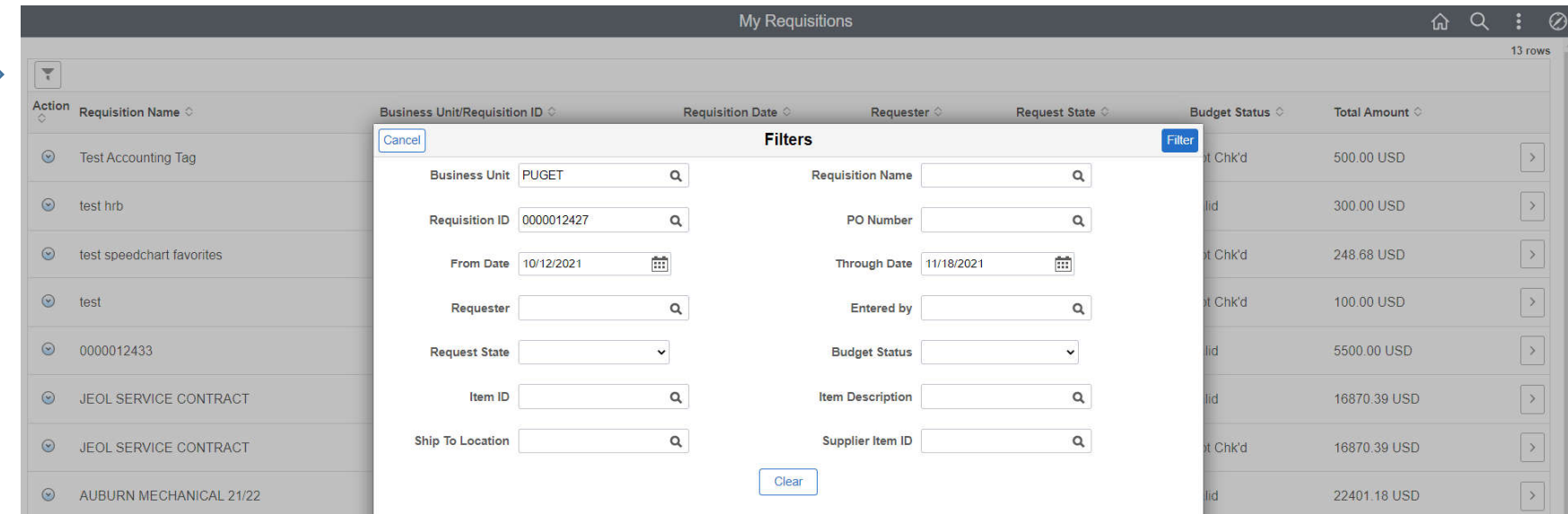

# Check Details for Requisition Lifeline

 $\overline{\phantom{a}}$ 

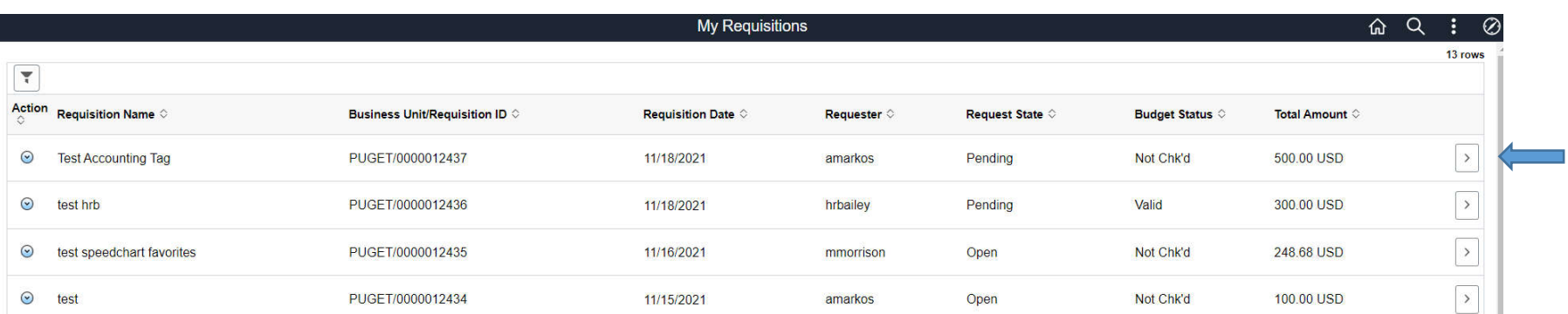

#### Icons will change color for current status

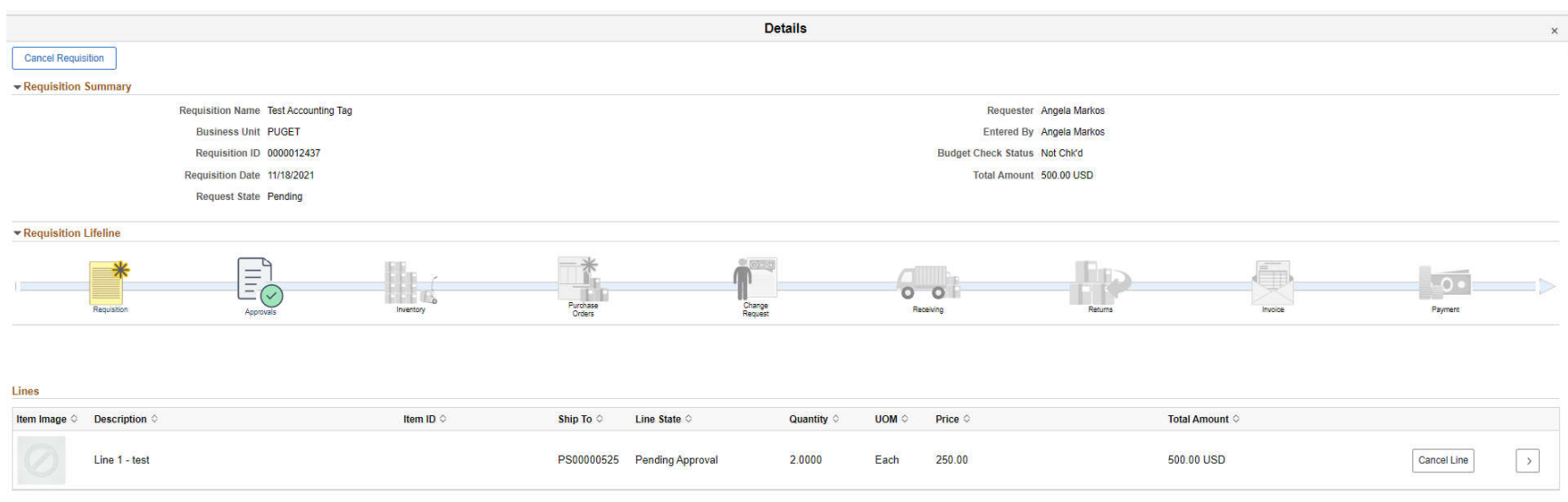

## Action dropdown to budget check, cancel, and edit Requisitions

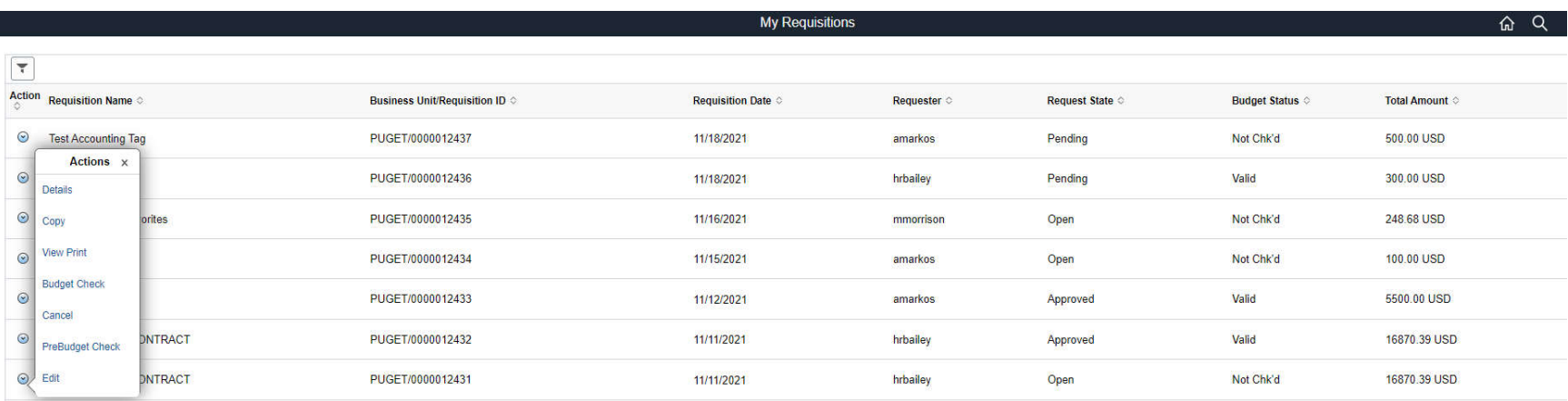